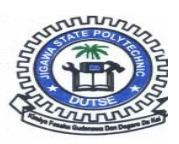

#### **JIGAWA STATE POLYTECHNIC DUTSE** NEW STUDENTS' REGISTRATION GUIDELINE (2016/17 SESSION)

*You are kindly advised to follow the below outlined procedures for the ONLINE registration!!!*

### **Step\_1**

Visit **www.jigpoly.edu.ng**, on the home page, under the **New Students** Tab, click **Portal Login**

# **Step\_2**

Enter Username and Password (**Note:** *your username mobile number & password is the word* **password**) . Ensure to set your NEW password to your *mobile number*. *Warning!!! Do not use 12345678 as password*.

#### **Step\_3**

Proceed to make payment of the registration fees shown on your portal page. You may pay using any of the available payment methods.

*If your payment was made at the bank branch, proceed to Step\_4, Else if your payment was made using Master Card, Skip Step\_4 and proceed to Step\_5*

#### **Step\_4**

Verify your payment by entering the **RRR number** writing on the invoice issued to you by the bank.

#### **Step\_5**

- *a. Upload a recent passport (JPEG or PNG format not more than 100kb)*
- *b. Scan and Upload your signature (JPEG or PNG format not more than 100kb)*
- *c. Update your Biodata and the Medical form*

#### **Step\_6**

Add and Register all courses for Year I only **(1st and 2nd Semester inclusive)**. You may wish to ask your Department for the list of courses to be registered.

# **Step\_7**

Print the following forms:

- *i. Profile Form*
- *ii. Medical Form*
- *iii. Course Registration Form (1st and 2nd Semester)*

#### **Step\_8**

Proceed to:

- *i. Your department for endorsement of course registration form*
- *ii. Bursary for endorsement*
- *iii. The School Clinic for registration and endorsement of medical form*

# **Step\_9**

Produce two (2) copies each of the profile form, course registration, medical form and all your credentials

# **Step\_10**

Proceed to your college for collection of student files. Attached recent passports and insert copies of the documents mentioned in Step\_9 in each file.

# **Step\_11**

Submit the student files to your College Admin Officer

# Important Dates!!!

*\*Opening of registration porta 05/12/2016 \*Closing of registration portal 16/12/2016 \* Commencement of lectures 19/12/2016*